## **Impuesto a la Renta de las Personas Físicas – CAT. II**

#### **Contribuyentes por Rentas de Trabajo - Ejercicio 2013**

## **FORMULARIO 1102**

## **INSTRUCTIVO**

## **1. OBLIGADOS**

Presentarán este formulario los contribuyentes del Impuesto a la Renta de las Personas Físicas que obtienen **exclusivamente** rentas de trabajo, tanto por trabajo dependiente como independiente.

**IMPORTANTE: recordar que una vez realizada la Declaración como Persona Física esta es "definitiva" para el año que se liquida, no pudiendo modificarse dicha opción para liquidar como Núcleo Familiar.**

**No** se debe incluir en esta declaración las pasividades que haya percibido el contribuyente durante el período Enero – Diciembre 2013.

Se debe recordar que **no están obligados** a presentar esta declaración jurada los siguientes contribuyentes:

- Aquellos que en el período Enero – Diciembre 2013 NO superaron los \$ 411.315 nominales, y cumplan simultáneamente que:

> - los ingresos provengan de un único pagador o de más de una institución pagadora (en este último caso, si los ingresos fueron simultáneos, además se debe haber presentado el formulario 3100),

> - que no optaron por la reducción del 5% en los anticipos por el régimen de Núcleo Familiar.

- Aquellos que en el período Enero – Diciembre 2013 superaron los \$ 411.315 nominales, y cumplan simultáneamente:

- los ingresos provengan de un único pagador.

- que incluya los ingresos por el mes de Diciembre de 2013.

- que no optaron por la reducción del 5% en los anticipos por el régimen de Núcleo Familiar.

- Los trabajadores que presten servicios personales fuera de la relación de dependencia que no hayan tenido ingresos durante el período Enero – Diciembre 2013.

- Trabajadores que hayan optado por liquidar como NF.

### **2. ETAPAS PARA LA CONFECCIÓN DEL FORMULARIO 1102**

#### **2.1 DATOS A INCLUIR EN EL FORMULARIO**

## **Rubro 1 - Identificación**

Ingresar los datos identificatorios del contribuyente. En el campo "RUT" corresponde ingresar el número de R.U.C. C.I o NIE (se ingresa sin punto ni guión). Si se ingresa C.I. deben completarse obligatoriamente los campos: Calle, Número, Localidad, Departamento y Teléfono.

En el campo "Tipo Declaración" optar por "Original" o "Reliquidación" según corresponda. La reliquidación sustituye a una declaración presentada para el mismo período, y debe contener toda la información a declarar, no solamente la que se corrige o agrega.

En "Tipo envío" seleccionar "Medios magnéticos" si la declaración va a ser presentada en D.G.I. o en la red de cobranzas. Optar por "web" si va a ser enviada por Internet, en cuyo caso debe ingresarse, en el campo "Contraseña", el PIN proporcionado por D.G.I. a través de la red de cobranza. En el caso de prestadores de servicios personales que ya cuenten con el PIN proporcionado por DGI por haber firmado el Contrato de Adhesión, será esta la clave que deberán utilizar.

En el campo "Hasta" se debe completar Diciembre, admitiéndose solo un periodo diferente de éste en caso de Fallecimiento.

#### **Rubro 2 – Determinación de Rentas de Trabajo**

Todos los importes deben ingresarse en moneda nacional y sin decimales.

## **Rentas de trabajo dependiente**

Ingresos:

Ingresar la suma de las remuneraciones nominales gravadas por trabajo en relación de dependencia, devengadas en el período declarado. Esta información se obtiene del informe que debe entregar cada responsable de acuerdo a las Resoluciones 470/010 y 501/011.

En el caso que se tenga una actividad (que no sea prestación de servicios personales) y se aporte al BPS por ello, el ingreso real sobre el cual se realiza la aportación deberá incluirse en esta línea.

Créditos incobrables:

Ingresar el 100% de las rentas por trabajo dependiente que cumplan las condiciones de incobrabilidad declaradas en este ejercicio.

## **Rentas de trabajo independiente**

Ingresos:

Ingresar la suma de los importes devengados en el período declarado, independientemente de que hayan sido cobrados o no, excluyendo el I.V.A.

Renta o pérdida atribuidas:

Si el contribuyente es integrante de una entidad que atribuye rentas, debe solicitar la información a dicha entidad e ingresar el importe atribuido al contribuyente por rentas de trabajo.

Créditos incobrables:

Ingresar el 70% de las rentas por trabajo independiente que cumplan las condiciones de incobrabilidad declaradas en este ejercicio; las mismas son:

- Auto declaratorio de la quiebra, de la liquidación judicial o del concurso necesario.
- Concesión de la moratoria provisional en los concordatos preventivos, moratorios o concursos civiles voluntarios.
- Procesamiento del deudor por el delito de insolvencia fraudulenta.
- Pago con cheque librado por el deudor sin provisión suficiente de fondos, cuando se haya realizado la correspondiente denuncia penal y se haya trabado embargo por tal adeudo.
- El transcurso de dieciocho meses contados a partir del vencimiento de la obligación de pagar el adeudo.
- Otras situaciones de análoga naturaleza a las previstas en los literales anteriores, que deberán ser justificadas a juicio de la Dirección General Impositiva.

#### **Cooperativas de vivienda**

Renta o pérdida:

En el caso de Reintegros de Capital de Cooperativas de Vivienda, ingresar la diferencia entre el valor del capital social aportado y el valor efectivamente reembolsado, o el 10% del valor del capital social líquido reembolsado, según la opción realizada por el contribuyente.

Pérdida ejercicios anteriores:

Ingresar las pérdidas correspondientes a Reintegros de Capital de Cooperativas de Vivienda de ejercicios anteriores, debidamente actualizadas.

## Créditos incobrables:

Ingresar el 100% de las rentas por Reintegros de Capital de Cooperativas de Vivienda que cumplan las condiciones de incobrabilidad declaradas en este ejercicio.

#### **Otras rentas de trabajo**

Restantes rentas de trabajo:

Ingresar las rentas del trabajo que no corresponda declarar en los ítems anteriores, incluyendo el reparto de utilidades, retiros o reembolsos de capital aportado que generen los socios cooperativistas y subsidios por inactividad compensada.

En el caso de Profesionales Escribanos, deberán incluir los importes facturados correspondientes a la Caja Notarial de Seguridad Social.

Pérdida ejercicios anteriores:

Ingresar las pérdidas por otras rentas de trabajo (por los conceptos incluidos en la línea Restantes rentas de trabajo) generadas en ejercicios anteriores, debidamente actualizadas y que no correspondan ser incluidas en la línea Pérdida de ejercicios anteriores.

No están gravadas las partidas correspondientes a subsidios por seguro por desempleo, seguros por enfermedad, subsidio por maternidad etc.

## **Rubro 3 – Deducciones Admitidas**

#### **Personas a Cargo**

Para ingresar Personas a Cargo presionar el botón "Agregar Personas a cargo".

Ingresar los datos solicitados de hijos y/o personas a cargo bajo el régimen de tutela y/o curatela. Por lo menores de edad podrá deducirse hasta 13 BPC/12 por mes. Por los discapacitados (legalmente declarados o con discapacidad grave, sean o no menores de edad) podrá deducirse el doble de lo especificado para los menores de edad sin discapacidad.

Tipo de documento: optar entre Cédula de identidad, pasaporte o DNI.

Nº de Documento: en el caso de CI se ingresa sin puntos ni guiones.

Porcentaje de atribución: indicar si es 50 o 100%, dependiendo si se comparte o no la atribución**.**

Ingresar el número de meses por los que se accede a la deducción considerando el período declarado, así como también en casos de nacimientos, o que se cumplan 18 años.

Ingresados los datos presionar el botón "Validar" y luego el botón "Aceptar".

Para descartar todos los datos ingresados presionar el botón "Cancelar".

#### **Cuotas por Préstamos Hipotecarios, BHU y Cooperativas de Vivienda y Otros**

Para ingresar cuotas por préstamos hipotecarios presionar el botón "Tengo deducciones por cuotas".

Corresponde ingresar los montos devengados a partir del 1º de Enero de 2013, y pagados durante el período comprendido entre el 1º/01/2013 y 31/12/2013, por cuotas de préstamos hipotecarios, del BHU, o cuotas de Cooperativas de Vivienda, o fondos sociales o sociedades civiles, destinados a la adquisición de vivienda única y permanente del contribuyente.

En el caso de pluralidad en la titularidad del préstamo hipotecario, la deducción se deberá considerar de común acuerdo entre los contribuyentes. En caso contrario, la misma será computada en partes iguales. De igual forma se procederá en los casos de promitentes compradores cuyo acreedor original sea el BHU, o Cooperativas de Vivienda, o fondos sociales o sociedades civiles.

El costo de la vivienda no podrá superar las 794.000 UI.

El monto máximo a deducir no podrá superar las 36 BPC anuales (\$ 93.528 para el año 2013). En caso de ejercicios menores a 12 meses (por ejemplo, por haberse adquirido la vivienda en el transcurso del ejercicio), el mencionado monto deberá prorratearse.

Ingresados los datos presionar el botón "Aceptar".

Para descartar todos los datos ingresados presionar el botón "Cancelar".

#### **Identificación de la entidad acreedora y el inmueble**

Se deben ingresar los datos que identifiquen a la entidad acreedora y al inmueble.

En el campo "Tipo de Entidad" se deberá seleccionar de entre las opciones posibles: Institución Financiera, Cooperativa de Vivienda, Fondo Social, Sociedad Civil u Otra entidad otorgante del préstamo. En el campo "Tipo de Documento" para tipo de entidad Cooperativa de Vivienda, Fondo Social o Sociedad Civil solo se admite RUC.

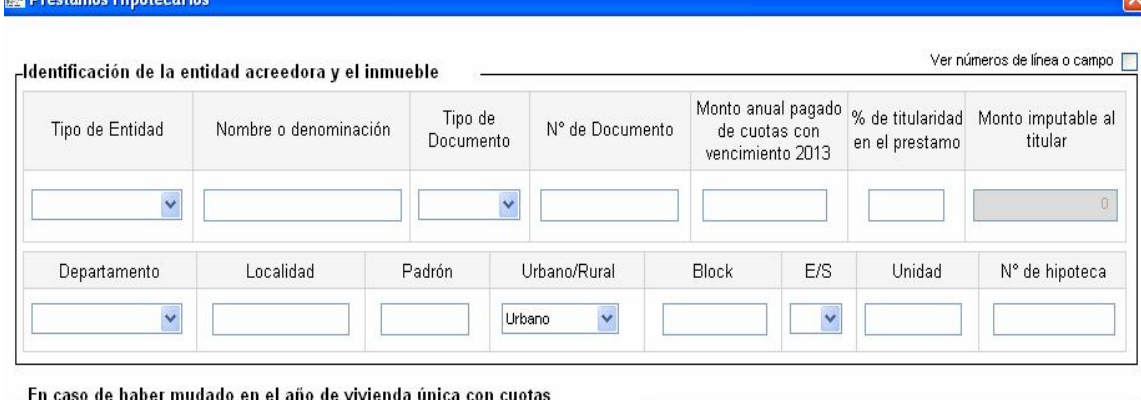

#### hipotecarias/BHU/coop. a otra con cuotas hipotecarias/BHU/coop. complete: Monto anual pagado<br>de cuotas con de se titularidad Monto imputable al Tipo de Tipo de Entidad N° de Documento Nombre o denominación de cuotas con Documento en el prestamo titular vencimiento 2013 Y  $\ddot{\phantom{0}}$ Localidad Padrón Urbano/Rural Block  $E/S$ Unidad Departamento N° de hipoteca Urbano Y Ÿ Monto deducible por cuotas para adquisición de viviendas

## **Aportes Jubilatorios y otras deducciones**

**Rid normal** 

Aportes jubilatorios a BPS, Servicios de Retiros de FFAA, Cajas Policial y Bancaria, Fondos Complementarios y Aportes FONASA y adicional, Fondo de Reconversión Laboral, Sistema Notarial de Salud y Cajas de Auxilio:

Ingresar el total de aportes del período que se declara, clasificándolos en la línea que corresponda de acuerdo a la información proporcionada por el comprobante que debe entregar cada responsable de acuerdo a las Resoluciones 470/010 y 501/011.

Aportes jubilatorios a Caja de Profesionales Universitarios:

La deducción por Aportes a la Caja de Profesionales Universitarios se ingresa por el contribuyente, en función de los pagos realizados. Los importes mensuales por categoría son:

(Valores vigentes al 01/01/2013).

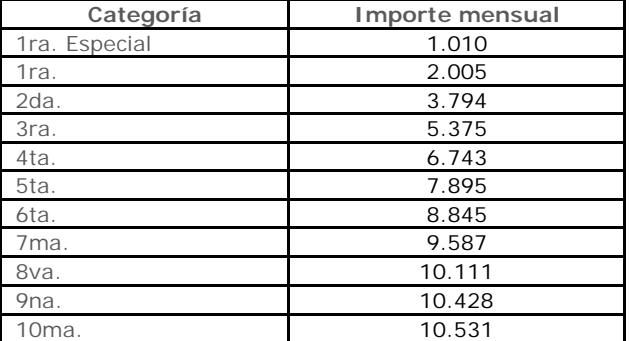

Fondo de Solidaridad y Adicional Fondo de Solidaridad:

Si deduce Fondo de Solidaridad o su Adicional, se ingresa la opción que corresponda y el programa calcula el importe resultante.

Importes Reintegrados por AFAP y/o FONASA:

Los importes reintegrados por AFAPs pueden obtenerse de los estados de cuenta o ser solicitados a las mismas. Para completar esta línea debe sumarse al importe depositado por cada AFAP a la cuenta del contribuyente, la retención correspondiente dado que el depósito se efectúa por el neto.

El importe reintegrado por el FONASA puede obtenerse del resumen de la devolución que se entregó en el momento del cobro o ser solicitada desde la página WEB del BPS (www.bps.gub.uy). Para completar esta línea debe sumarse al importe de la devolución, la retención correspondiente, dado que la devolución se efectuó por el neto.

## **Rubro 4 – Retenciones y Anticipos de categoría II**

#### **Retenciones por trabajo dependiente**

Por rentas de trabajo dependiente:

Ingresar el total de retenciones efectuadas al contribuyente. Los trabajadores pueden obtener este dato del informe que debe entregar cada empleador de acuerdo a las Resoluciones 470/010 y 501/011, o en su defecto computar las documentadas en recibos de sueldos correspondientes al período a declarar.

También deberán ingresar la retención que se efectuó al importe reintegrado por el FONASA y la AFAP.

### **Retenciones por trabajo independiente**

Por rentas de trabajo independiente:

Ingresar el total de retenciones efectuadas al contribuyente, debidamente documentadas en resguardos, correspondientes al período que se declara.

#### **Retenciones atribuidas de trabajo**

Atribuidas de trabajo:

Si el contribuyente es integrante de una entidad que atribuye rentas, debe solicitar la información a dicha entidad e ingresar el importe atribuido al contribuyente.

#### **Anticipos**

Ingresar el total de anticipos efectuados por el contribuyente por Rentas del trabajo y Otras Rentas de categoría II correspondientes al período que se declara.

## **Crédito por Arrendamiento**

Corresponde completar este rubro únicamente si es arrendatario de su **vivienda permanente**, posea **contrato escrito a su nombre** que tenga un plazo mayor a un año e identifique al arrendador.

Para ingresar un crédito por arrendamiento presionar el botón "Agregar Créditos".

#### **Rubro 5.1- Identificación del inmueble**

Se deben ingresar los datos que identifiquen al inmueble. En el campo "arrendamiento pagado" se deberá ingresar el monto total del arrendamiento devengado y pagado, correspondiente a todo el año 2013.

Si el contrato de arrendamiento estuviese pactado en moneda extranjera se deberá utilizar la cotización correspondiente al 31 de diciembre para expresarlo en moneda nacional.

Si se trata de dos o más arrendatarios sólo se debe considerar el monto que le corresponde.

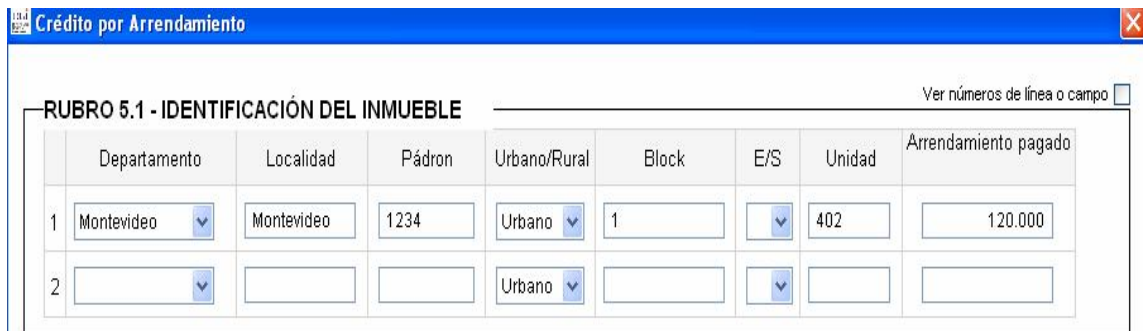

En caso de haber arrendado en el año más de un inmueble, por ejemplo por haberse mudado en el transcurso del mismo, corresponde identificar ambos inmuebles y sus arrendadores (Rubro 5.2). En ese caso se completarán dos líneas en identificación de inmuebles.

# 墨 Crédito por Arrendamiento

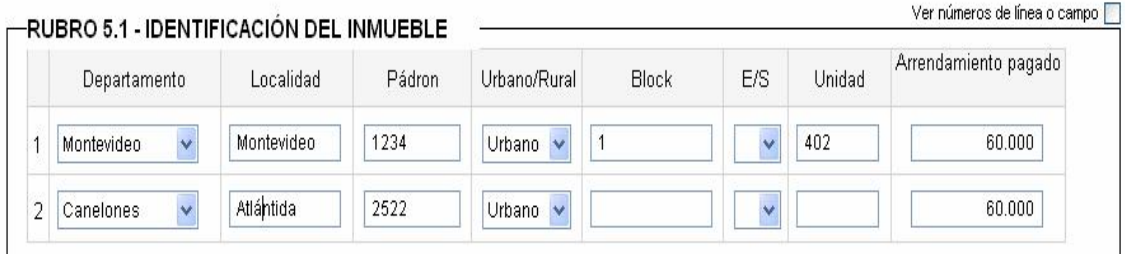

## **Rubro 5.2 – Identificación de los arrendadores**

La identificación del o los arrendadores deberá surgir del contrato de arrendamiento. Los únicos documentos de identidad admitidos son la Cédula de Identidad, el RUC o el NIE (número de identificación extranjero).

## **Es imprescindible que el domicilio del o los arrendadores se detalle en forma correcta y completa, incluyendo Localidad y Departamento.**

Si el arrendador hubiera designado a quien actúe por su cuenta y orden, por ejemplo a una inmobiliaria, corresponde identificar a éste último, siempre y cuando figure en el contrato de arrendamiento.

En el caso que el inmueble arrendado corresponda a más de un arrendador, se deberá ingresar una sola línea del Rubro 5.1- Identificación de inmuebles y dos líneas en Rubro 5.2 - Identificación de arrendadores. En este ultimo completando "1" en ambas.

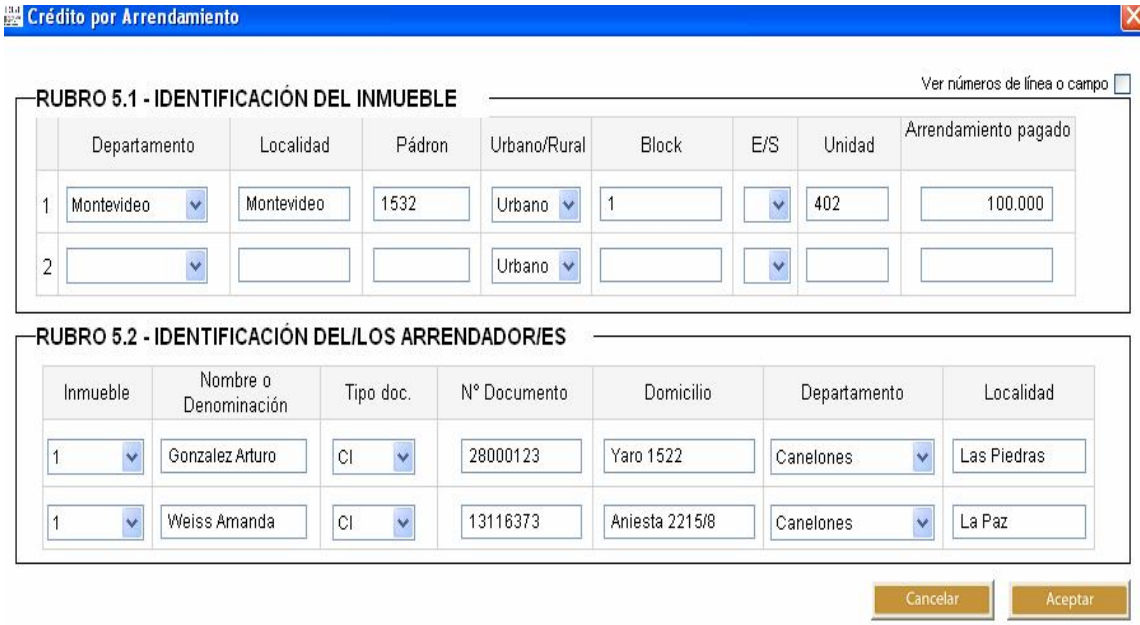

 $\mathsf{X}$ 

Si se hubiese arrendado en el año más de un inmueble, por ejemplo por haberse mudado en el transcurso del mismo, corresponde identificar ambos inmuebles y sus arrendadores. En este caso se completarán dos líneas en Rubro 5.1- Identificación de inmuebles, y en el Rubro 5.2- Identificación de arrendadores, tantas líneas como arrendadores, identificando el inmueble correspondiente a cada arrendador.

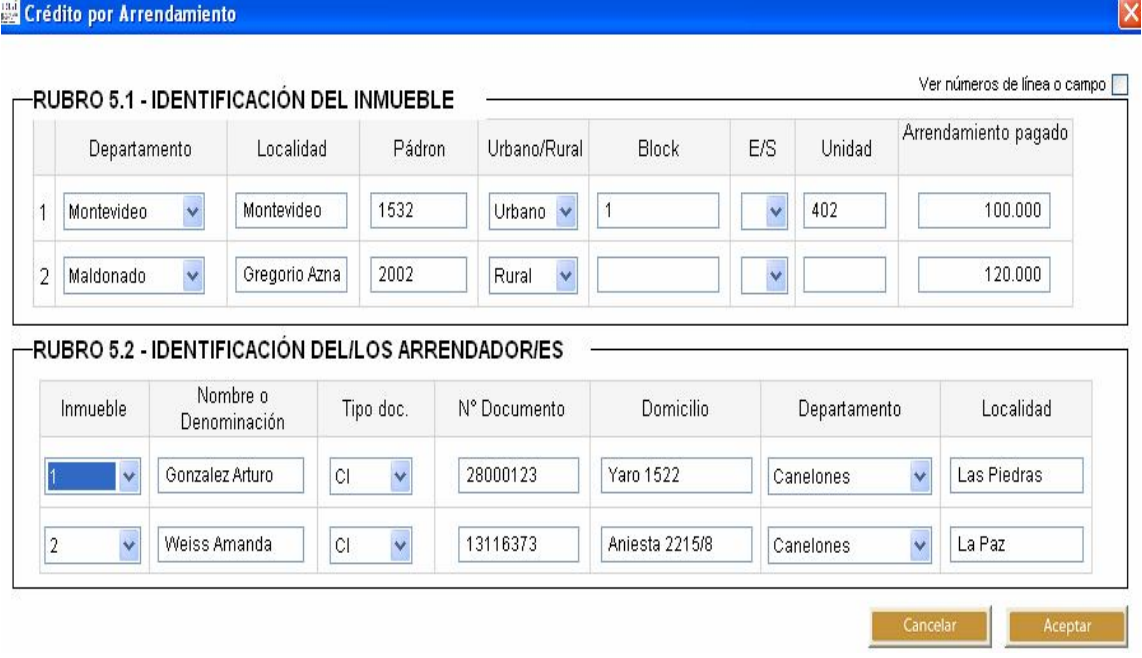

# **Rubro 5 – Liquidación de IRPF categoría II**

El programa liquida automáticamente el impuesto en función de los datos ingresados previamente.

Créditos devueltos según declaración reliquidada y Saldo pagado según declaración reliquidada:

Sólo deben completarse si se trata de una reliquidación. Ingresar en la línea Créditos devueltos según declaración reliquidada, el importe del CRÉDITO DEVUELTO que surgió de la declaración que se reliquida. En la línea Saldo pagado según declaración reliquidada se ingresa el SALDO efectivamente pagado en la declaración que se reliquida.

Crédito ya otorgado:

Sólo debe completarse si el crédito ya fue otorgado automáticamente (ya sea directamente por la DGI o a través de su empleador), haya sido cobrado o no. Por lo tanto, dicho crédito no surgió de una declaración jurada previa.

Crédito a devolver en efectivo:

En caso de haber surgido un crédito en la línea Crédito, en esta línea se ingresa el importe a devolver en EFECTIVO, el que se otorga siempre que el crédito sea superior o igual a \$100.

En el caso de prestadores de servicios personales fuera de relación de dependencia, podrá solicitarse en certificados de crédito (con fecha de exigibilidad 31/12/2013). El importe a solicitar surge de la diferencia entre el monto ingresado en la línea Crédito a devolver en efectivo y el crédito que surge de la línea Crédito. La solicitud se deberá realizar en la dependencia de la DGI correspondiente al domicilio constituido, debiéndose presentar además los formularios 2/217 y 2/218. El importe a solicitar en certificados de crédito no podrá ser inferior a \$500.

## **Rubro 6 – Responsable**

El nombre del responsable de la declaración, el vínculo del responsable con el contribuyente y el número de documento de identidad se cargan con los datos del Rubro 1 - Identificación.

### **Datos a incluir en el boleto de pago**

En este cuadro se detallan los datos necesarios para la confección del boleto de pago. El mismo puede obtenerse en la red de cobranzas de la DGI o a través de la página web.

# **2.2 Envío de la declaración**

## **2.2.1 Presentación en Red de cobranzas u oficinas habilitadas de D.G.I.**

Para presentar su declaración vaya a la carpeta "F1102" que se encuentra en el disco C:, abra la carpeta "Formulario1102" y dentro de ésta abra la carpeta "Declaraciones1102"; copie el archivo "Envio\_Formulario1102\_2013\_no. de documento.dgi" a un Pen drive o CD.

Presente en la Red Abitab, Redpagos o locales habilitados de DGI el archivo "Envio\_Formulario1102\_2013\_no. de documento.dgi" junto a la impresión de la declaración que se genera al clickear esta opción.

### **2.2.2 Presentación por web**

Para presentar su declaración por web, al clickear esta opción se abrirá en su navegador la página web de envío de declaraciones.

En dicha página, clickee en "examinar" y vaya a la carpeta "F1102" que se encuentra en el disco C:, abra la carpeta "Formulario1102" y dentro de ésta abra la carpeta "Declaraciones1102"; elija el archivo "Envio\_Formulario1102\_2013\_no. de documento.dgi"

Digite su correo electrónico y clickee en "enviar".

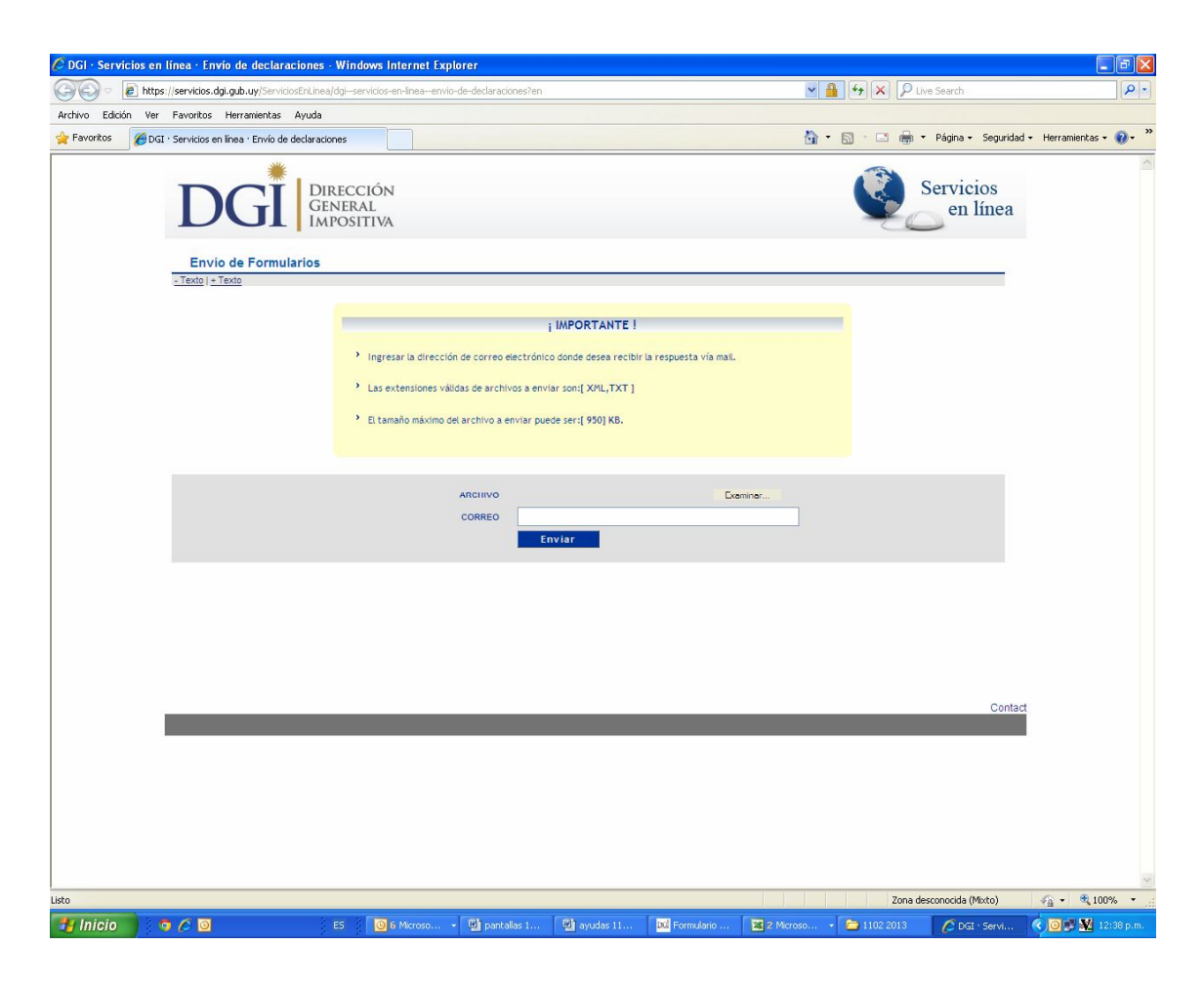

# **3. DEVOLUCIÓN DE CRÉDITOS**

Los contribuyentes pueden efectuar el cobro de su crédito, una vez autorizado por DGI, en cualquier local integrante de la Red ABITAB de todo el país.

Las devoluciones estarán disponibles:

- **•** para declaraciones ingresadas hasta el 29 de junio de 2014 inclusive  $\rightarrow$  desde el 30 de junio.
- para declaraciones ingresadas a partir del 30 de junio de 2014  $\rightarrow$  a los 10 días hábiles siguientes a la presentación de la declaración.

Para realizar el cobro, puede concurrir:

- el titular del crédito, presentando su documento de identidad (Cédula de Identidad o documento extranjero con el que figura inscripto en el RUT).
- un representante, el que deberá previamente realizar un trámite ante el RUC, en Montevideo, o en la dependencia de la DGI que corresponda, presentando Poder que lo faculte específicamente a cobrar créditos ante la DGI, por cuenta del titular. No es necesario que realicen dicho trámite los representantes ya inscriptos en la DGI con los vínculos: Madre, Padre, Tutor o Curador. Ante la sucursal de la Red ABITAB, el representante deberá exhibir su documento de identidad y conocer el número de documento del titular del crédito, Cédula de Identidad o NIE - Número de identificación de extranjero - o en su defecto el documento extranjero con el que figura inscripto en el RUT, o el número de RUC.